## **Ligne de fermeture**

Ligne de fermeture : ce texte est présenté à l'utilisateur une fois qu'il a terminé avec succès une visite sous forme de « Jeu de piste ».

Ce texte est ajouté aux propriétés de la quête à l'aide de la commande « Ajouter un ligne de fermeture ».

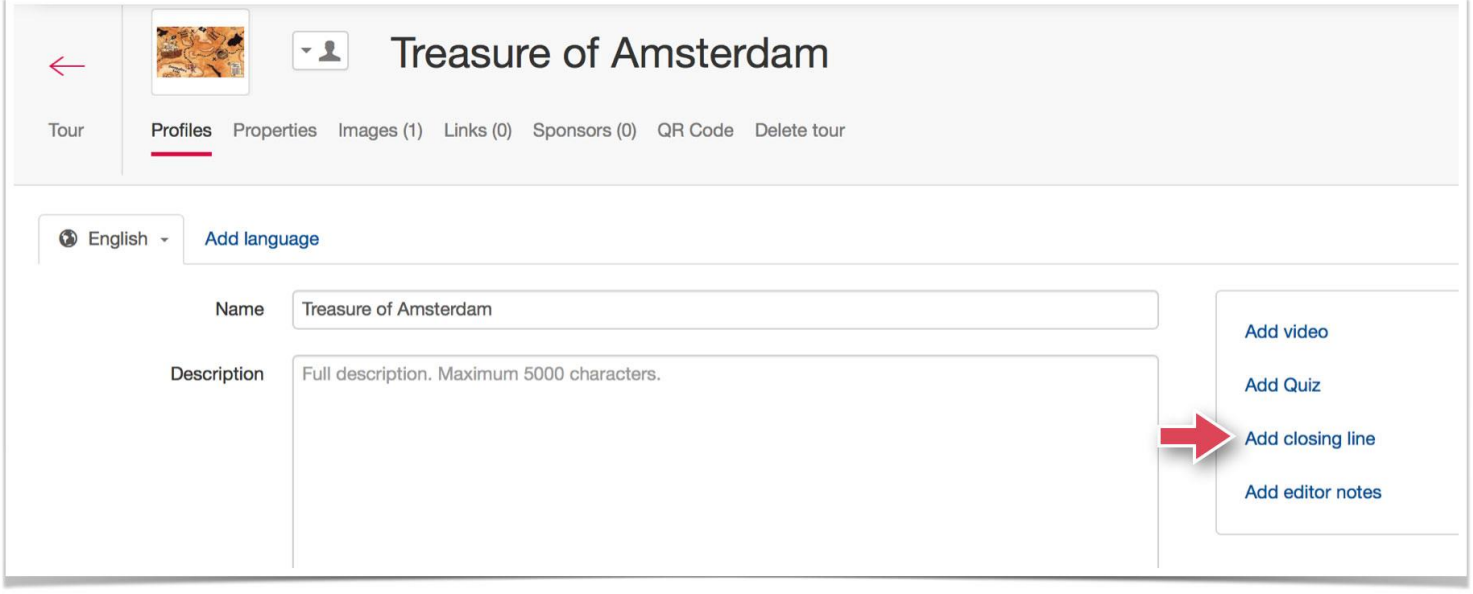

La commande « Ajouter un ligne de fermeture » ouvre alors un autre champ de texte dans lequel vous devez insérer la ligne de texte qui fera conclusion.

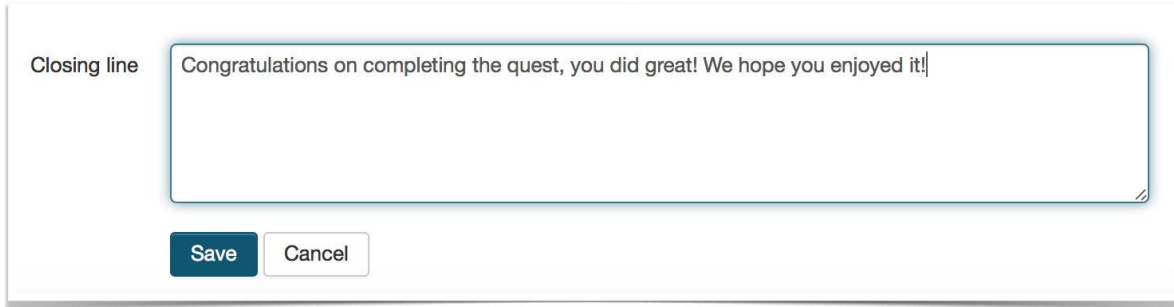

Sur une application mobile, ce texte sera affiché une fois le jeu de piste terminée avec succès :

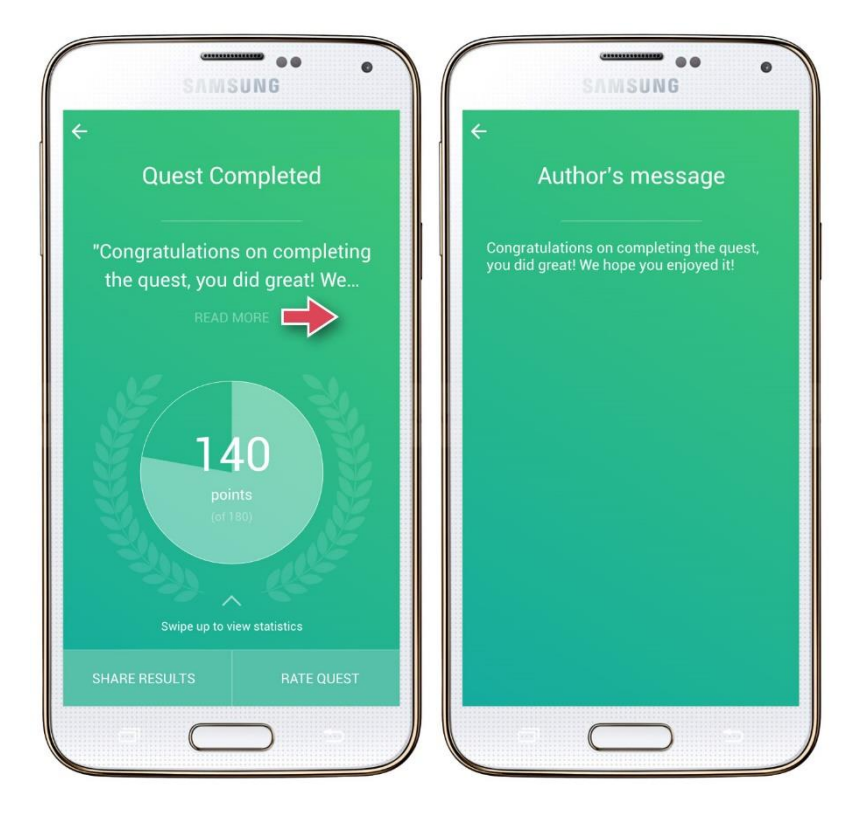